## **Busch-***ComfortPanel*®

## 1 Firmware

The **Busch-***ComfortTouch®* regularly receives firmware updates. This enables new functions to be implemented. An SD card or a USB stick is required for a firmware update. The device has an import interface to make the update possible.

Ensure that you have the project file of the **Busch-***ComfortTouch®*, since it must be reloaded into the device after the update.

Please proceed as follows for the firmware update:

- Load the firmware update from our homepage to your hard disk
- Please also download the Atmel firmware update
- Unzip the .zip-files and load the updates to an SD card or a USB stick
- Connect the selected storage medium to the appropriate interface on the **Busch-***ComfortTouch®*.
- Open the import function via the Busch-Jaeger symbol on the display
- Select the storage medium containing the firmware update
- Mark the file and confirm with "Import"

It takes a little time to transfer the data. Do not switch off the power supply of the device during the transfer, and do not perform a re-start of the device via the reset button.

Repeat this process for the Atmel firmware update!

The customer project can be loaded into the **Busch-***ComfortTouch®* after both firmware updates have been installed.

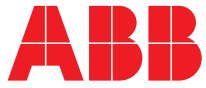